## **Komparativna analiza sustava za upravljanje okruženja web servera**

**Vrdoljak, Stijepo**

**Undergraduate thesis / Završni rad**

**2017**

*Degree Grantor / Ustanova koja je dodijelila akademski / stručni stupanj:* **Josip Juraj Strossmayer University of Osijek, Faculty of Humanities and Social Sciences / Sveučilište Josipa Jurja Strossmayera u Osijeku, Filozofski fakultet**

*Permanent link / Trajna poveznica:* <https://urn.nsk.hr/urn:nbn:hr:142:828586>

*Rights / Prava:* [In copyright](http://rightsstatements.org/vocab/InC/1.0/) / [Zaštićeno autorskim pravom.](http://rightsstatements.org/vocab/InC/1.0/)

*Download date / Datum preuzimanja:* **2024-07-15**

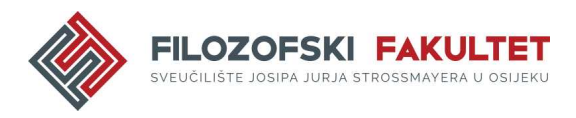

*Repository / Repozitorij:*

[FFOS-repository - Repository of the Faculty of](https://repozitorij.ffos.hr) [Humanities and Social Sciences Osijek](https://repozitorij.ffos.hr)

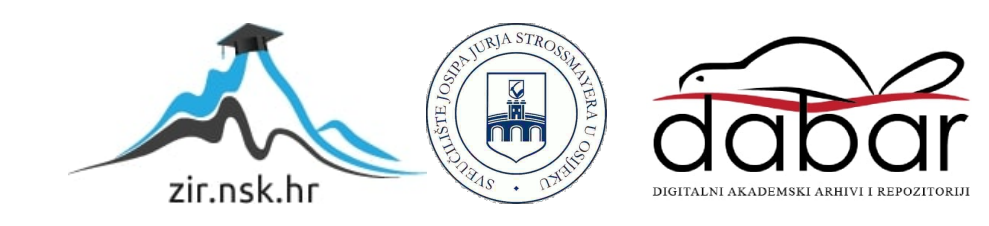

Sveučilište J.J. Strossmayera u Osijeku

Filozofski fakultet

Odsjek za informacijske znanosti

Stijepo Vrdoljak

# **Komparativna analiza sustava za upravljanje okruženja web servera**

Završni rad

## Mentor

doc. dr. sc. Boris Badurina

Komentor

dr.sc. Tomislav Jakopec, poslijedoktorand

Osijek, 2017.

Sveučilište J.J. Strossmayera u Osijeku

Filozofski fakultet

Odsjek za informacijske znanosti

Stijepo Vrdoljak

## **Komparativna analiza sustava za upravljanje okruženja web**

**servera**

Ftw-vxgpg'| pcpqukx'lphqto cellung'khqo wpknrellung'| pcpqukx'lphqto cellunk' WWW.WWW.WWW.WWW.WWW.WWW.WKKlphyto cvqmi kc

Završni rad

Mentor

doc. dr. sc. Boris Badurina

Komentor

dr.sc. Tomislav Jakopec, poslijedoktorand

Osijek, 2017.

#### **Sažetak**

U ovome radu opisan je postupak instalacije sustava za upravljanje u okruženju web servera ili bolje rečeno *web hosting control panel-a*. Odabrana su četiri web hosting panela, od kojih je jedan verzija plaćene inačice, a ostala tri otvorenog koda i potpuno besplatni. Izbor ja pao na sljedeća četiri web hosting panela: cPanel (probna verzija) te sljedeća tri otvorenog koda – CentOS Web Panel, VestaCP i Webmin. Komparativna analiza je izvršena na temelju sljedećih kriterija: sistemski preduvjeti (software/hardware), otvorenog koda (da ili ne), OS (Windows ili Linux), DNS, E-mail, FTP, baze podataka, trajanje instalacije (uključuje skidanje instalacijskog paketa i samu instalaciju) te potrebni koraci tijekom instalacije. Cilj ovog rada je prikaz instalacije svakog panela, koje su eventualne poteškoće prilikom instalacije i prednosti. Na kraju rada će se prikazati tablica u kojoj će biti vidljiva komparativna analiza prema unaprijed zadanim kriterijima. Na temelju tablice je izveden krajnji zaključak i zašto su web hosting paneli toliko bitni.

**Ključne riječi:** web, server, kontrolna ploča

## Sadržaj

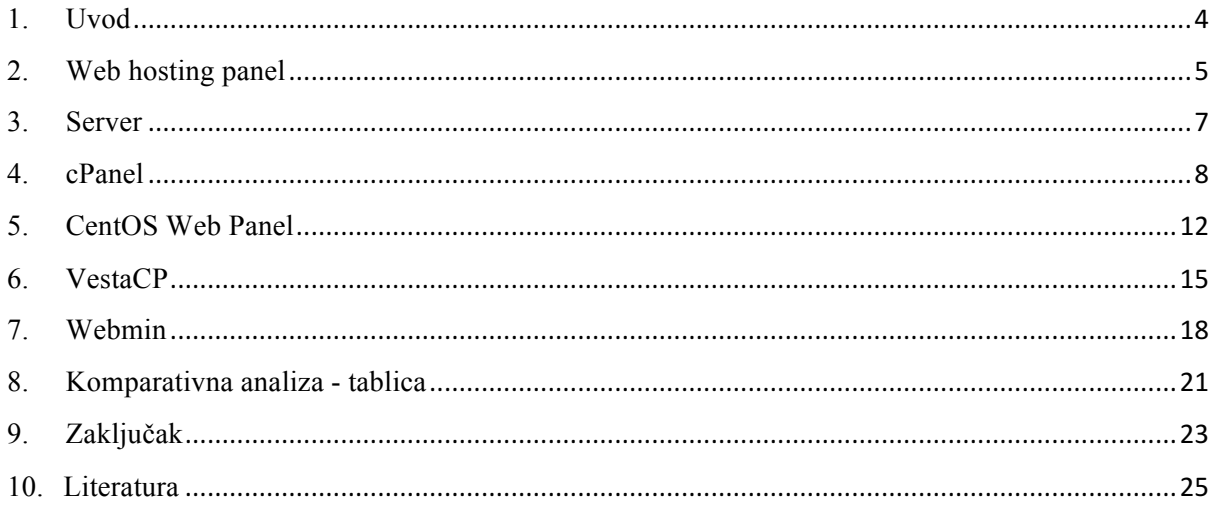

#### 1. Uvod

U ovom završnom radu opisana je teorijska podloga o tome što su zapravo web hosting paneli, za što služe i kako se koriste. Zatim je prikazana instalacija svakog pojedinog web hosting panela (cPanel, CentOS Web Panel, VestaCP i Webmin) te je svaka instalacija popraćena sa postupkom instalacije, sistemskim preduvjetima za svaki panel, koje mogućnosti ima prema unaprijed zadanim kriterijima i slikama. Web hosting paneli su web aplikacije koje uvelike olakšavaju rad u administraciji web stranice. U slučaju administracije više web stranica, ista postaje uvelike teža. Zato i postoje web hosting paneli da bi olakšali taj rad. Naravno da se sve što paneli omogućavaju može odraditi i bez pomoći istih. Administraciju web stranica obavljaju iskusniji administratori koji imaju kompletna znanja o tome što je sve potrebno da bi jedna web stranica funkcionirala i bila maksimalno dostupna. Takvi korisnici bi trebali isto tako imati znanja o tome kako administrirati web stranicu i bez web hosting panela. No, je li to uvijek i slučaj ovisi o samom korisniku i vlastitom usavršavanju. To je vrlo bitno za naglasiti kod besplatnih panela jer kod takvih panela podrška najčešće ne postoji ili je odrađena na način da sami korisnici sebi međusobno pomažu kroz službene forume i sl. Dok je to kod plaćenih suprotno te uvijek postoji podrška u slučaju problema ili pada web stranice. Zato se i plaćaju. Vrlo je bitno dobro razmotriti sve prednosti i nedostatke kod odabira panela. U slučaju poteškoća i ne rješavanju novonastalog problema u što kraćem roku i da korisnici web stranice to ne osjete, naštetit će se samom projektu i gubi se vjerodostojnost. Web paneli olakšavaju rad u administraciji, ali se nikako ne bi trebalo previše oslanjati na njih. Odabir zna bit i težak jer ih ima mnogo. <sup>1</sup> Cpanel je odabran iz razloga je komercijalan te da se usporedi sa besplatnim opcijama. Ostala tri web hosting panela su odabrana nasumično pregledavajući online izvore u kojima se vrši analiza više panela te uspoređuje.

 

<sup>&</sup>lt;sup>1</sup> Hostingadvice. URL: https://www.tecmint.com/web-control-panels-to-manage-linux-servers/ (2017-09-09)

#### 2. Web hosting panel

Kako bi nesmetano mogli razgovarati o web hosting panelima i svim prednostima koje nose sa sobom, prvo se treba zapitati što su to zapravo web hosting paneli? Komandna ploča u web okruženju koja korisnicima nudi različite mogućnosti na jednom mjestu. Sve internetske stranice koje posjećujemo se "hostaju" na nekim serverima. Host je računalo koje pohranjuje web stranicu ili druge podatke kojima se može pristupiti putem interneta ili omogućava neke druge usluge putem mreže.  $2 \text{ Mnoge}$  tvrtke nude svoje usluge "web hostanja" na kojima možemo imati svoje web stranice. Ta usluga se naplaćuje ovisno o zahtjevima korisnika. Na taj način se omogućava dostupnost vaše web stranice na World Wide Web-u. Jedna od takvih tvrtki u RH je plus.hr – registracija domena i web hosting. U svijetu postoji mnogo takvih tvrtki koje nude iste usluge, pa i sam Microsoft, Google i Amazon to rade. To je jedan od ključnih elemenata u načinu na koji današnji internet funkcionira. Registracijom domene (npr. domena facebook.com), zakupom nekog servera te izrađenom web stranicom smo spremni za izlazak na web. Kako bi olakšali administraciju web stranica, web hosting paneli svojim mogućnostima olakšavaju taj rad. Web hosting paneli su zapravo kontrolne ploče sa mnogo postavki na jednom mjestu. Kao primjer možemo uzeti automobil i njegovu kontrolnu ploču preko koje možemo mijenjati postavke, radio stanicu, paliti/gasiti klimu itd. Isto to rade i web hosting paneli, ali za web stranice koje se nalaze na nekom serveru. Kontrolna ploča je važan element u svakom web hosting-u. Bez neke vrste kontrolne ploče, ne bi bili u mogućnosti puno toga napraviti ili tom brzinom. Web hosting panel je mjesto na kojem se mogu kreirati e-mail računi, baze podataka, podešavanje sigurnosti i mnogo toga. Potrebno je imati neku vrstu web hosting panela – pa barem i neki bazični.<sup>3</sup> Web hosting paneli trebaju imati neke od osnovnih mogućnosti da bi imali svrhu. Većina današnjih rješenja ima mogućnost administracije domena, bilo to web domena ili e-mail domena i sl. FTP<sup>4</sup> - kreiranje korisničkih računa za prijenos podataka, lozinke za iste itd. E-mail administracija – naziv e-mail adresa, domena iste. Administracija baza podataka, pristup logovima servera i mnogo drugih mogućnosti. Prethodno navedene mogućnosti su set koji bi svaki web hosting panel trebao imati da može ispunjavati svoju svrhu. Istraživanjem panela, lako se može zaključiti da skoro svi paneli imaju

<sup>&</sup>lt;sup>2</sup> Usp. Oxforddictionaries. URL:  $\frac{https://en.oxforddictionaries.com/definition/host}{https://en.oxforddictionaries.com/definition/host}$  (2017-09-08) 3 Usp. Khan, Athasham. Web Creation – For Beginners, 2014. URL:

https://books.google.hr/books?id=g4eqBAAAQBAJ&pg=PA205&dq=what+is+a+control+panel&hl=hr&sa=X&ve<br>d=0ahUKEwjPrZqFp8vVAhWClsAKHVctDaoQ6AEILDAB#v=onepage&q&f=false (2017-08-10)

 $\frac{4}{1}$ FTP - (akr. od engl. file transfer protocol), protokol za prenošenje datoteka iz jednoga u drugo umreženo računalo. URL: http://proleksis.lzmk.hr/22242/ (2017-08-11)

taj set mogućnosti. Neki su vrlo bazični, dok drugi imaju još mnogo više mogućnosti koje mogu poslužiti za administraciju. Web hosting paneli su rješenja koja uvelike olakšavaju administraciju i sigurno su alat bez kojeg ni jedan ozbiljan projekt ne bi mogao uspjeti.

#### 3. Server

Kako bi web hosting panel mogao funkcionirati, treba imati server na kojem će biti instaliran. Ovisno o sistemskim zahtjevima samog panela, tako će biti prilagođen i server da bi instalacija mogla neometano završiti započeto. Svi serveri su "hostani" od strane DigitalOcean. DigitalOcean je odabran zbog jednostavnosti podešavanja servera u relativno kratkom vremenskom razdoblju. Digital ocean je "Software as a service" ili skraćeno "SaaS". U prijevodu software kao usluga. Zadnjih godina vrlo tipičan model poslovanja koji se pokazao uspješnim. Da se cijela instalacija odvija na fizičkom serveru, instalacija panela se ne bi razlikovala u odnosu na instalaciju preko DigitalOcean-a. Fizički server je računalo kao i svako drugo na kojem je instaliran Windows ili Linux te se zatim prilagođava ovisno o korisniku. Jedina veća razlika je jačina komponenata na fizičkom serveru, ali samim time je i teži za održavanje te skuplji. U ovom slučaju nepotrebno. U sljedećim koracima će biti opisana instalacija svakog pojedinog web hosting panela te analiziran uz pomoć prethodno zadanih kriterija te na kraju samog rada i objedinjena tablica radi usporedbe.

Sve instalacije se vrše u kolovozu 2017. godine te su u danom trenutku uspješno završene. Postupak i opis instalacije može varirati, ovisno o trenutku u kojem čitate upute koje se nalaze u ovom radu. Koraci potrebni za uspješnu instalaciju su podložni promjenama od strane samih kreatora panela.

#### 4. cPanel

Prvi web hosting panel je cPanel. Jedan od najpoznatijih web hosting panela  $<sup>5</sup>$  koji u 2017.</sup> godini slavi svoj dvadeseti rođendan. Probna verzija je prvih 15 dana potpuno besplatna, a nakon isteka tog perioda treba platiti. Cijene se kreću za virtualne privatne servere od 20 dolara mjesečno ili 200 dolara godišnje. Dakako postoji i mogućnost zakupa servera isključivo za vaše potrebe. Cijena u tom slučaju je 45 dolara mjesečno ili 425 dolara godišnje. CPanel je jedini od odabranih web hosting panela koji će biti instaliran kao probna verzija, ostali paneli su otvorenog koda i potpuno besplatni.

Kriteriji za analizu:

- **Sistemski preduvjeti:**
	- o **Software:** onemogućen vatrozid (firewall) te onemogućiti "NetworkManagera" za CentOS, CloudLinux i RHEL 5, 6 i 7
	- o **Hardware:**
		- § Minimalni zahtjevi: CPU 226 MHz, RAM 1 GB, 20 diskovnog prostora te 64-bitna arhitektura <sup>6</sup>
		- Preporučeni zahtjevi: CPU ne piše zahtjev, RAM ovisno o platformi na kojoj će biti instaliran varira od 1 do 2 GB, 40 GB diskovnog prostora te 64-bitna arhitektura.
	- o **Ostali preduvjeti:** registrirana domena, validna IP adresa
- **Otvorenog koda** NE
- **Operacijske sustave (OS) na kojima radi**: CentOS, CloudLinux, RedHat te Amazon web services (isključivo preko službenih Amazon Mashine Images od strane cPanel-a)
- $DNS^7 DA$
- **E-mail** DA
- **FTP** DA
- **Baze podataka** DA

<sup>5</sup> Usp. Serverpronto. URL: https://www.serverpronto.com/spu/2015/10/comparison-of-the-top-5-web-hosting-

control-panels/ (2017-09-08)<br>
<sup>6</sup> Usp. Cpanel. URL: <u>https://documentation.cpanel.net/display/64Docs/Installation+Guide+-</u><br>
+System+Requirements (2017-09-08)

 $\overline{7}$  DNS - (eng. Domain Name System) je distribuirani hijerarhijski sustav Internet poslužitelja u kojem se nalaze informacije povezane s domenskim nazivima, tj. o povezanosti IP adresa i njihovih logičkih (simboličkih) imena. URL: https://user.studio4web.com/knowledgebase/9/Sto-je-tocno-DNS.html (2017-09-09)

- **Trajanje instalacije** (uključuje skidanje paketa i samu instalaciju): prema dokumentaciji od 30 do 50 minuta. 32 minute u ovom slučaju.
- **Potrebni koraci tijekom instalacije:** 8

#### **Instalacija cPanela**

Server na kojem će biti instaliran cPanel ima sljedeće specifikacije:

#### Choose an image ?

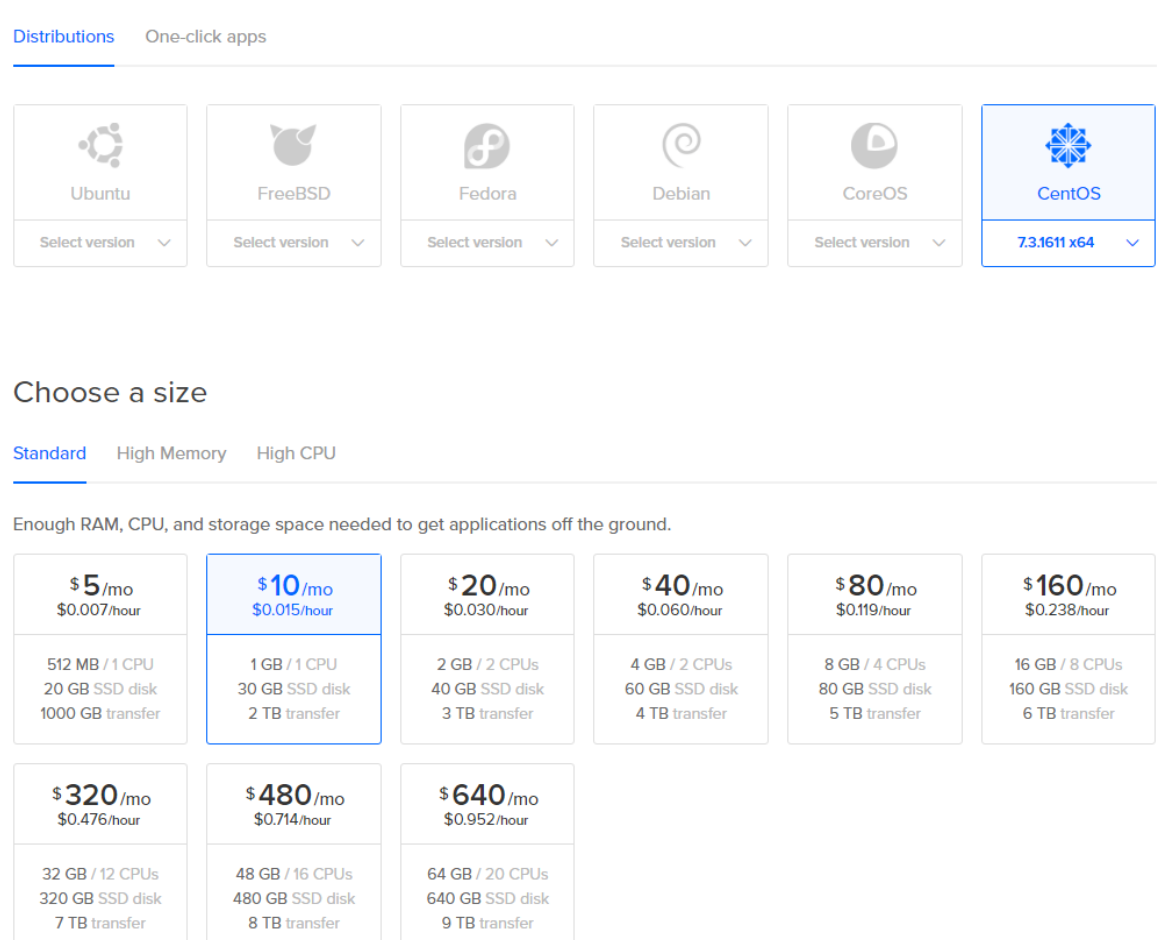

Dakle, CentOS je OS na kojoj će biti instaliran - cPanel podržava CentOS. Jedan CPU, 1 GB RAM i 30 GB SSD. Svi uvjeti su ispunjeni.

Koraci potrebni za uspješnu instalaciju

- 1. hostname stijepovrdoljak.from.hr
- 2. cd /home && curl -o latest -L https://securedownloads.cpanel.net/latest && sh latest
- 3. https://95.85.39.148:2087 otvoriti IP adresu servera na portu 2087 u željenom web pregledniku te unijeti korisničko ime (root) i lozinku
- 4. Prihvaćanje uvjeta za korištenje
- 5. Unos E-mail administratora u slučaju poteškoća, ostale postavke mogu ostati neizmijenjene.
- 6. Podešavanje IP adrese u ovom slučaju sve ostaje neizmijenjeno i idemo na sljedeći korak
- 7. Postavke DNS-a sve ostaje neizmijenjeno i idemo na sljedeći korak
- 8. FTP postavke sve ostaje neizmijenjeno i idemo na sljedeći korak

Nakon 8 koraka, instalacija je završena te bi otvaranjem IP adrese na portu 2087 u željenom web pregledniku trebali dobiti sljedeće sučelje.<sup>8</sup>

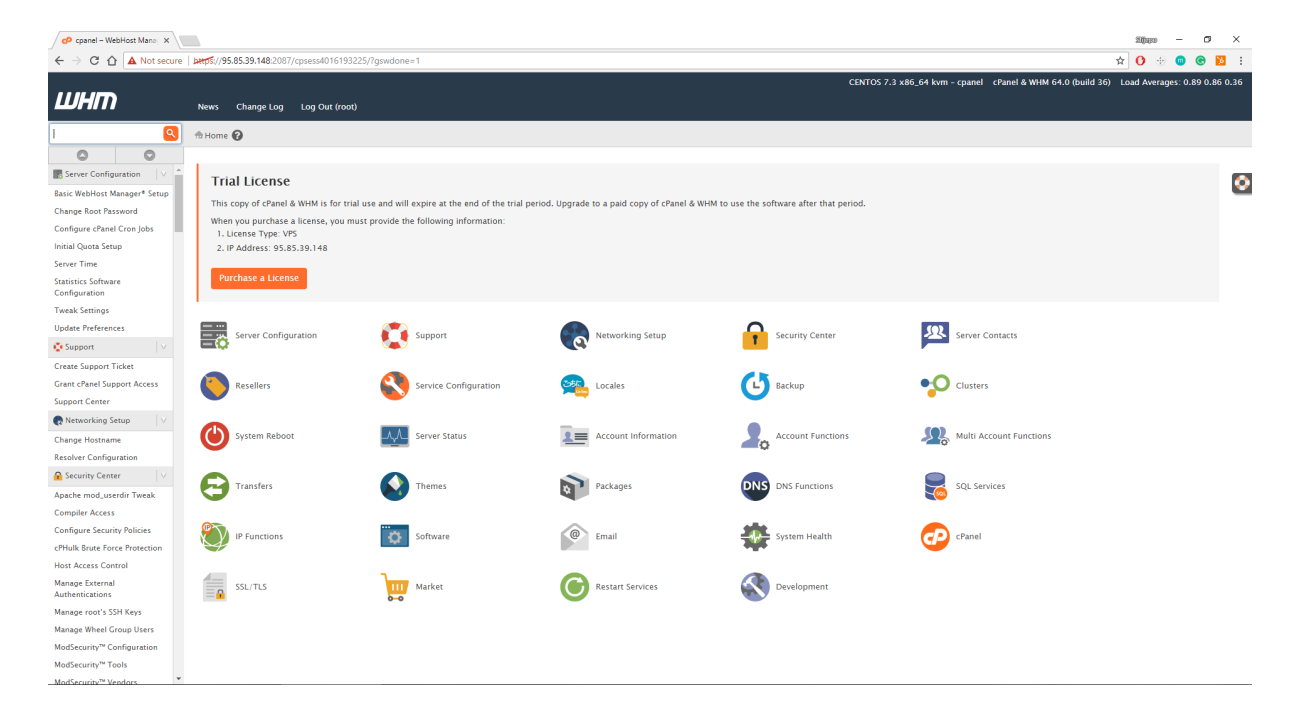

Instalacija je protekla bez ikakvih poteškoća i relativno brzo. Jednom linijom koda koja se nalazi u dokumentaciji se instalira cijeli web panel, a ostale postavke uređujemo kad je instalacija već završena. Jednostavna instalacija, ali treba uzeti u obzir da je probna verzija i da nakon 15 dana treba platiti valjanu licencu.

<sup>8</sup> Upute za instalaciju i ostala dokumentacija. URL: https://documentation.cpanel.net/display/ALD/Installation+Guide (2017-08-17)

#### 5. CentOS Web Panel

Iako sam naziv CentOS Web Panel (CWP) može zbuniti i podsjeća na sam CentOs, ne znači da podržava isključivo CentOS kao OS, nego i RedHat te CloudLinux. U odnosu na cPanel koji se plaća, ovaj web hosting panel je potpuno besplatan. Prema podacima sa službene stranice, CentOs Web Panel trenutno radi na više od 10 000 servera<sup>9</sup>, što zaista nije malo. CWP automatski instalira "full LAMP (Linux, Apache, MySQL i PHP) stack" te uvelike olakšava posao oko samog početka.

Kriteriji za analizu:

- **Sistemski preduvjeti:**
	- o **Software:** treba instalirati na potpuno novo instaliranom sustavu bez ikakvih prethodnih izmjena
	- o **Hardware:**
		- 32 bitni operacijski sustav zahtijeva 512 MB RAM-a
		- § 64 bitni operacijski sustav zahtijeva minimalno 1024 MB RAM-a (preporučeno)
		- Preporučeno je imati sustav od 4 GB + kako bi funkcionalnosti kao što su skeniranje e-mailova sa antivirusom radile bez poteškoća
	- o **Ostali preduvjeti:** statična IP adresa, registrirana domena
- **Otvorenog koda** DA
- **Operacijske sustave (OS) koji podržava**: CentOS 6, RedHat 6 i CloudLinux MINIMALNA verzija i isključivo na engleskom jeziku! Također CentOS 7 u kojem se preporučuje isto MINIMALNA verzija.
- **DNS** DA
- **E-mail** DA
- **FTP** DA
- **Baze podataka** DA
- **Trajanje instalacije** (uključuje skidanje paketa i samu instalaciju): 10 min
- **Potrebni koraci tijekom instalacije:** 7

 <sup>9</sup> CentOS. URL: http://centos-webpanel.com/ (2017-09-08)

#### **Instalacija CentOS Web Panela**

Server na kojem će biti instaliran CentOS Web Panel ima sljedeće specifikacije:

#### Choose an image ? **Distributions** One-click apps  $\sqrt{2}$ 祭  $\theta$  $\odot$  $\bigcirc$ Ubuntu FreeBSD Fedora Debian CoreOS CentOS 7.3.1611 x64 Select version Select version Select version Select version Select version Choose a size Standard High Memory **High CPU** Enough RAM, CPU, and storage space needed to get applications off the ground.  $$40/m$  $$80/m0$ \$160/mo  $$5/m0$ \$10/mo \$20/mo \$0.007/hour \$0.015/hour \$0.030/hour \$0.060/hour \$0.119/hour \$0.238/hour 512 MB / 1 CPU 1 GB / 1 CPU 2 GB / 2 CPUs 4 GB / 2 CPUs 8 GB / 4 CPUs 16 GB / 8 CPUs 20 GB SSD disk 30 GB SSD disk 40 GB SSD disk 60 GB SSD disk 80 GB SSD disk 160 GB SSD disk 1000 GB transfer 2 TB transfer 3 TB transfer 4 TB transfer 5 TB transfer 6 TB transfer

Dakle, CentOS je OS na kojoj će biti instaliran CWP. Jedan CPU, 1 GB RAM i 30 GB SSD. Svi uvjeti su ispunjeni.

\$640/mo

\$0.952/hour

64 GB / 20 CPUs

640 GB SSD disk

9 TB transfer

Koraci potrebni za uspješnu instalaciju:

1. hostname stijepovrdoljak.from.hr

\$480/mo

\$0.714/hour

48 GB / 16 CPUs

480 GB SSD disk

8 TB transfer

- 2. yum -y install wget
- 3. yum -y update
- 4. reboot

\$320/mo

\$0.476/hour

32 GB / 12 CPUs

320 GB SSD disk

7 TB transfer

5. cd /usr/local/src

wget http://centos-webpanel.com/cwp-el7-latest

sh cwp-el7-latest

- 6. reboot
- 7. http://198.211.122.125:2030 otvoriti IP adresu servera na portu 2030 u željenom web pregledniku te unijeti korisničko ime (root) i lozinku

Nakon 7 koraka, instalacija je završena te bi otvaranjem IP adrese na portu 2030 u željenom web pregledniku trebali dobiti sljedeće sučelje.<sup>10</sup>

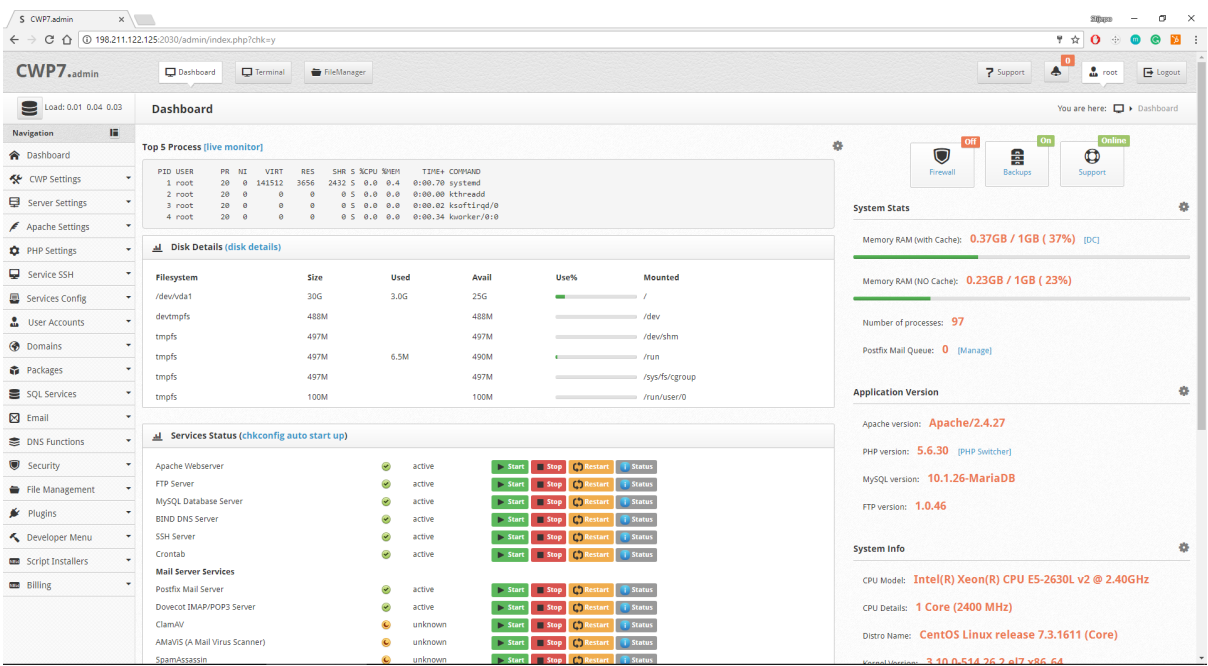

Instalacija je prošla bez ikakvih poteškoća te na veliko iznenađenje, ista je bila završena u roku od 10 minuta. Vrlo pohvalno s tim koliko mogućnosti nosi sa sobom i da je potpuno besplatan. Jednostavno i moderno sučelje, laka preglednost i vrlo dobar odaziv na svaki klik.

<sup>&</sup>lt;sup>10</sup> Upute za instalaciju i ostala dokumentacija. URL: http://centos-webpanel.com/installation-instructions (2017- $(08-17)$ 

#### 6. VestaCP

Još jedan besplatni web hosting panel koji se hvali sa jako malim sistemskim zahtjevima, no i dalje velikim performansama. Za sad jedini panel koji nudi mogućnost i deinstaliranja bez da se server mora ponovno instalirati. Također mogućnost uređenja vlastitog paketa za instalaciju te zatim skidanja paketa i pokretanje istog.

Kriteriji za analizu:

- **Sistemski preduvjeti:**
	- o **Software:** zahtijeva samo "minimalnu instalaciju" za podržane operacijske sustave
	- o **Hardware:**
		- § **Minimalni sistemski zahtjevi:** 512 Mb RAM-a, 20 GB diskovnog prostora i 1 Ghz CPU
		- § **Preporučeni sistemski zahtjevi:** nema informacija
	- o **Ostali preduvjeti: /**
- **Otvorenog koda** DA
- **Operacijske sustave (OS) koji podržava**: RedHat/CentOS 5, 6 i 7, Debian 6,7 i 8, Ubuntu 12.04 – 16.04
- **DNS** DA
- **E-mail** DA
- **FTP** DA
- **Baze podataka** DA
- **Trajanje instalacije** (uključuje skidanje paketa i samu instalaciju): Prva faza instalacije skine skriptu. Druga faza pokreće skriptu te izbaci napomenu da će instalacija trajati oko 15 minuta. Instalacija je u ovom slučaju trajala 5 minuta.
- **Potrebni koraci tijekom instalacije:** 6

#### **Instalacija Vesta Control Panela**

#### Server na kojem će biti instaliran Vesta Control Panel ima sljedeće specifikacije:

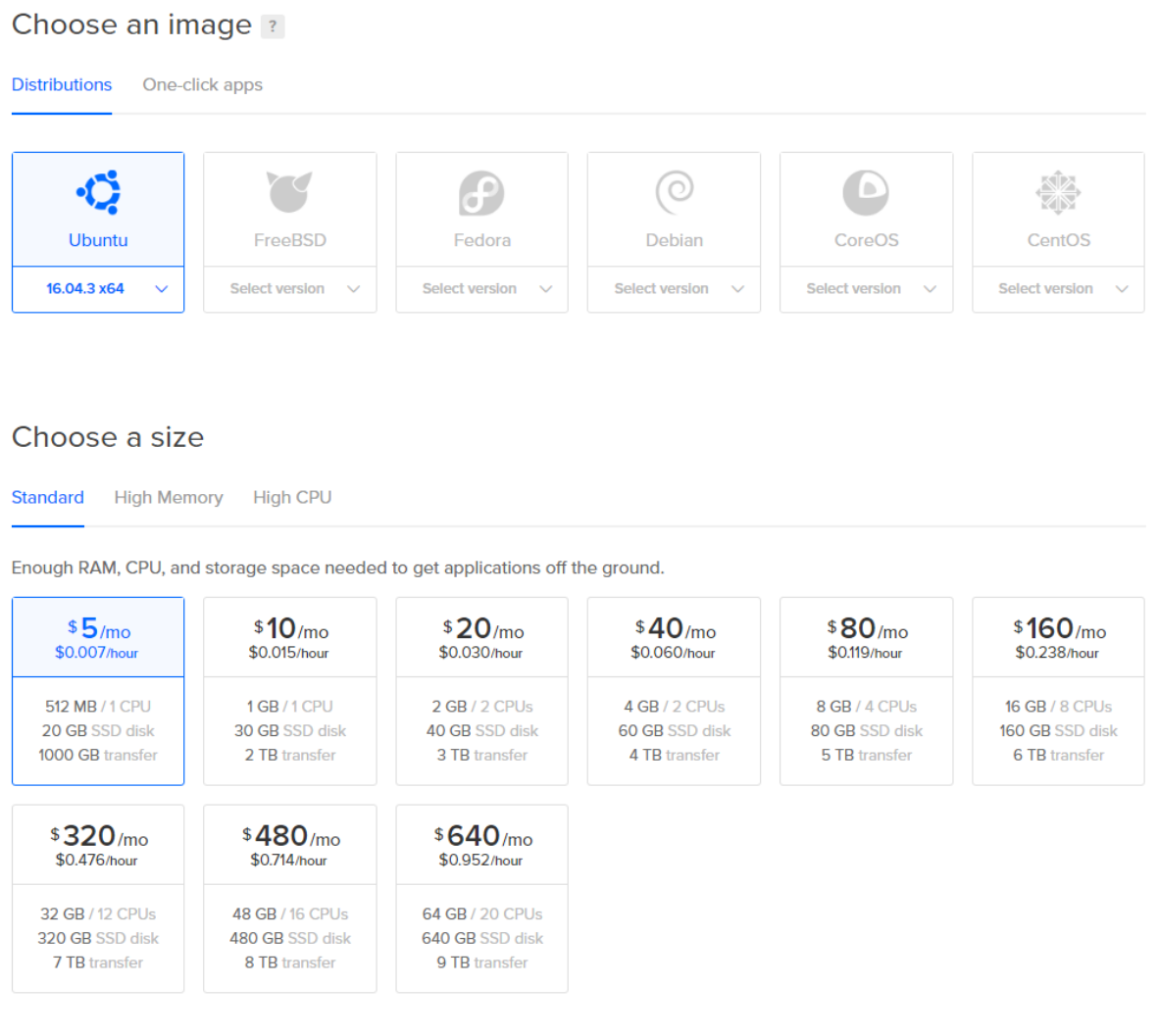

VestaCP će biti instalirana na Ubuntu 16.04 te uz najmanji paket koji se nudi preko DigitalOcean zbog testiranja minimalnih zahtjeva s kojim se promoviraju na službenoj web stranici.

Koraci potrebni za uspješnu instalaciju:

- 1. curl -O http://vestacp.com/pub/vst-install.sh
- 2. bash vst-install.sh --force
- 3. Zatim treba potvrditi instalaciju sa "yes" ili "y" i ENTER
- 4. Unijeti E-mail administratora
- 5. Unijeti naziv domene

6. https://188.226.170.102:8083 - otvoriti IP adresu servera na portu 8083 u željenom web pregledniku te unijeti korisničko ime (admin) i lozinku. Oba podatka se dobiju na kraju instalacije te se ne unosi korisničko ime root i lozinka koja se koristi za pristup serveru.

Nakon 7 koraka instalacija je završena te bi otvaranjem IP adrese na portu 8083 u željenom web pregledniku trebali dobiti sljedeće sučelje.<sup>11</sup>

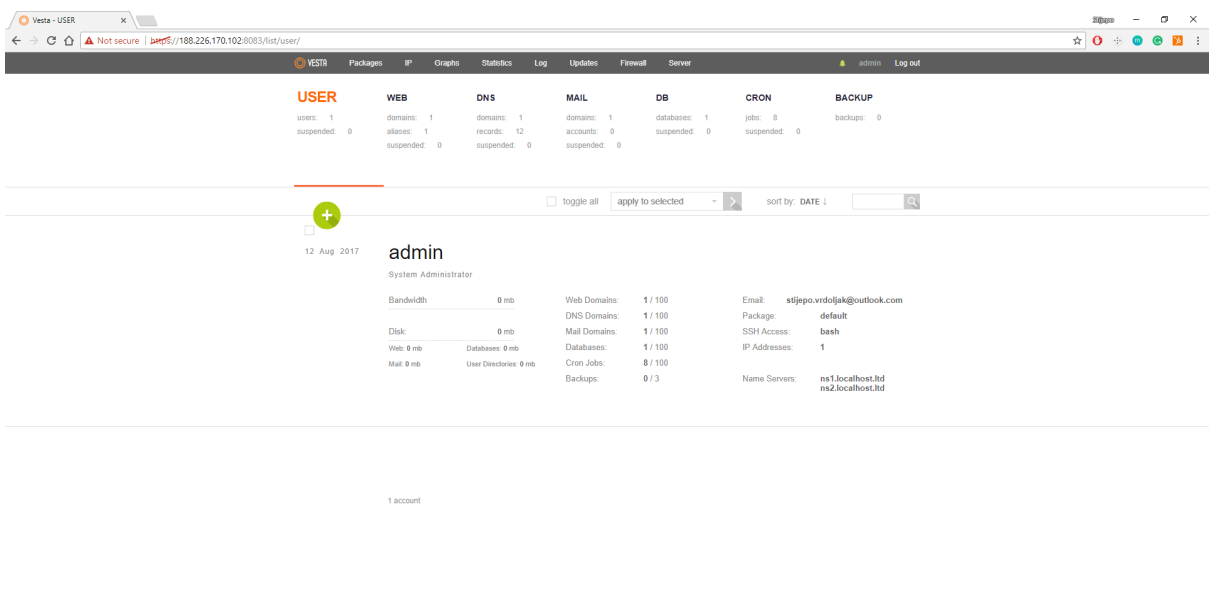

 $\sim$  0

Instalacija je trajala 5 minuta te je protekla bez ikakvih poteškoća. Iznenađujuće iz razloga što je instalacija sa minimalnim sistemskim zahtjevima. No, kretanjem kroz sučelje se može primijetiti kako minimalni sistemski zahtjevi ipak usporavaju rad. No, isto tako treba pohvaliti što zapravo radi na takvom sustavu te sigurno sa više resursa, radi brže.

<sup>&</sup>lt;sup>11</sup> Upute za instalaciju i ostala dokumentacija. URL: https://vestacp.com/docs/#how-to-install-vesta (2017-08-17)

#### 7. Webmin

Posljednji web hosting panel u ovoj analizi koji će biti instaliran je Webmin. Službena stranica je vrlo bazična te nije nteraktivna. No, to nije predmet analize. Službena dokumentacija ne pokazuje koje točno platforme podržava, ali u dijelu gdje se nalaze upute za instalaciju se nalaze primjeri za svaku platformu na kojoj se može instalirati. Također se u uputama nalaze i upute za instalaciju na Windows platformi. Prethodni web hosting paneli takvu opciju nisu imali. No, izgleda da se upute nisu često ažurirale jer napomena govori da su instalacija i testiranje provedeni na Windows XP SP2 sustavu. U tom slučaju bi trebalo izbjeći instalaciju na Windows platformi.

Kriteriji za analizu:

- **Sistemski preduvjeti:**
	- o **Software:** dokumentacija ne nudi informacije o tome koje preduvjete treba ispuniti, osim što nudi upute za pojedine platforme. Platforme se nalaze niže u kriterijima
	- o **Hardware:** dokumentacije ne nudi informacije o tome koji su minimalni sistemski zahtjevi koje sustav treba ispuniti
	- o **Ostali preduvjeti: /**
- **Otvorenog koda** DA
- **Operacijske sustave (OS) koji podržava**: FreeBSD, Debian/Ubuntu/Mint, CentOS/RedHat/Fedora, SUSE i Windows
- **DNS** DA
- **E-mail** DA
- **FTP** DA
- **Baze podataka** DA
- **Trajanje instalacije** (uključuje skidanje paketa i samu instalaciju): 3:19
- **Potrebni koraci tijekom instalacije:** 2

#### **Instalacija Webmin Control Panela**

Server na kojem će biti instaliran Webmin ima sljedeće specifikacije:

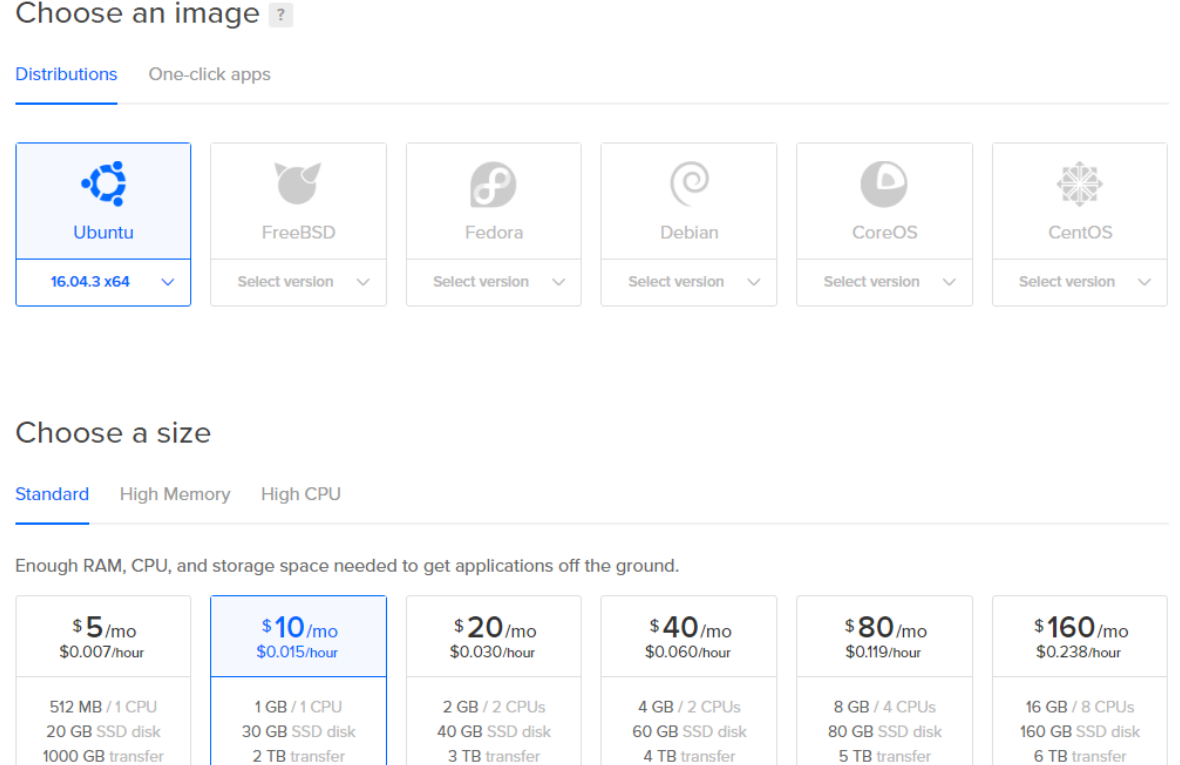

Instalacija će biti obavljena na Ubuntu 16.04.3 x64 uz 1 GB RAM-a, 1 CPU i 30 GB SSD. Dokumentacija nema informacija o tome koji su minimalni sistemski zahtjevi pa je odabran drugi paket preko DigitalOcean-a.

\$640/mo \$0.952/hour

64 GB / 20 CPUs

640 GB SSD disk

9 TB transfer

Koraci potrebni za uspješnu instalaciju:

\$480/mo

\$0.714/hour

48 GB / 16 CPUs

480 GB SSD disk

8 TB transfer

\$320/mo

\$0.476/hour

32 GB / 12 CPUs

320 GB SSD disk

7 TB transfer

1. sudo sh -c 'echo "deb http://download.webmin.com/download/repository sarge contrib" > /etc/apt/sources.list.d/webmin.list' wget -qO - http://www.webmin.com/jcameron-key.asc | sudo apt-key add sudo apt-get update sudo apt-get install webmin

2. https://146.185.167.111:10000/ - otvoriti IP adresu servera na portu 10000 u željenom web pregledniku te unijeti korisničko ime (root) i lozinku.

Nakon 2 koraka instalacija je završena te bi otvaranjem IP adrese na portu 10000 u željenom web pregledniku trebali dobiti sljedeće sučelje.<sup>12</sup>

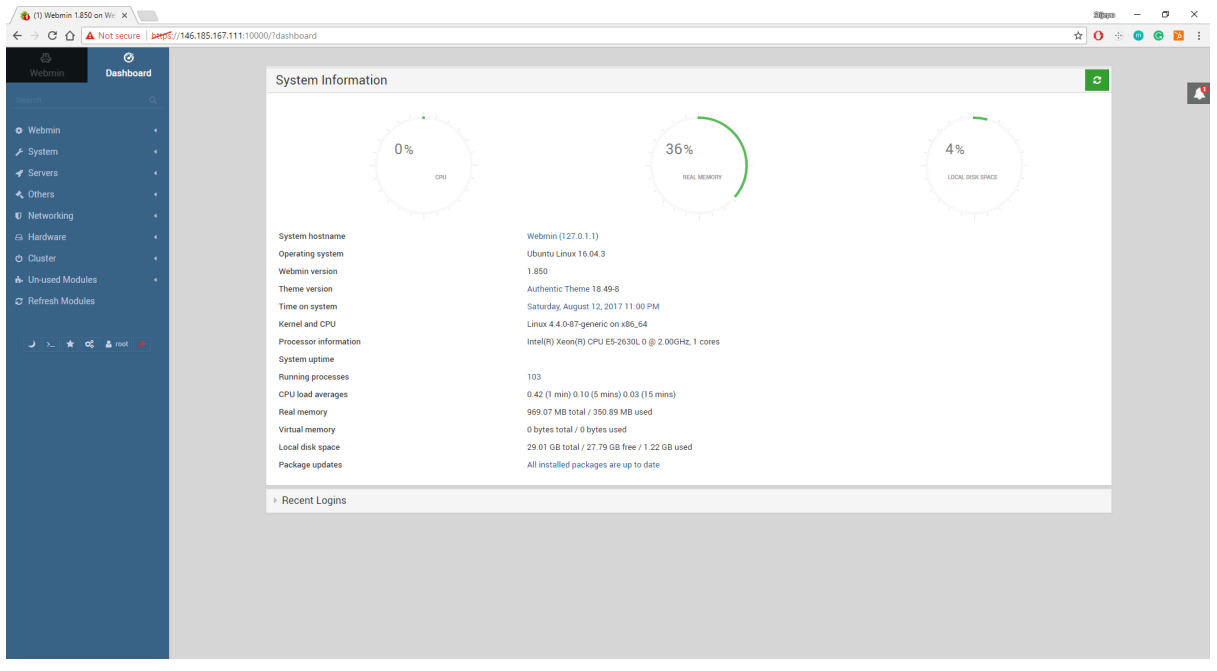

Instalacija je trajala manje od 5 minuta. Sučelje je jednostavno i moderno. Instalacija je najjednostavnija od svih ostalih web panela u analizi. Jednostavnost i brzina su odlike Webmina.

<sup>&</sup>lt;sup>12</sup> Upute za instalaciju i ostala dokumentacija. URL: https://doxfer.webmin.com/Webmin/Main\_Page (2017-08-17)

## 8. Komparativna analiza - tablica

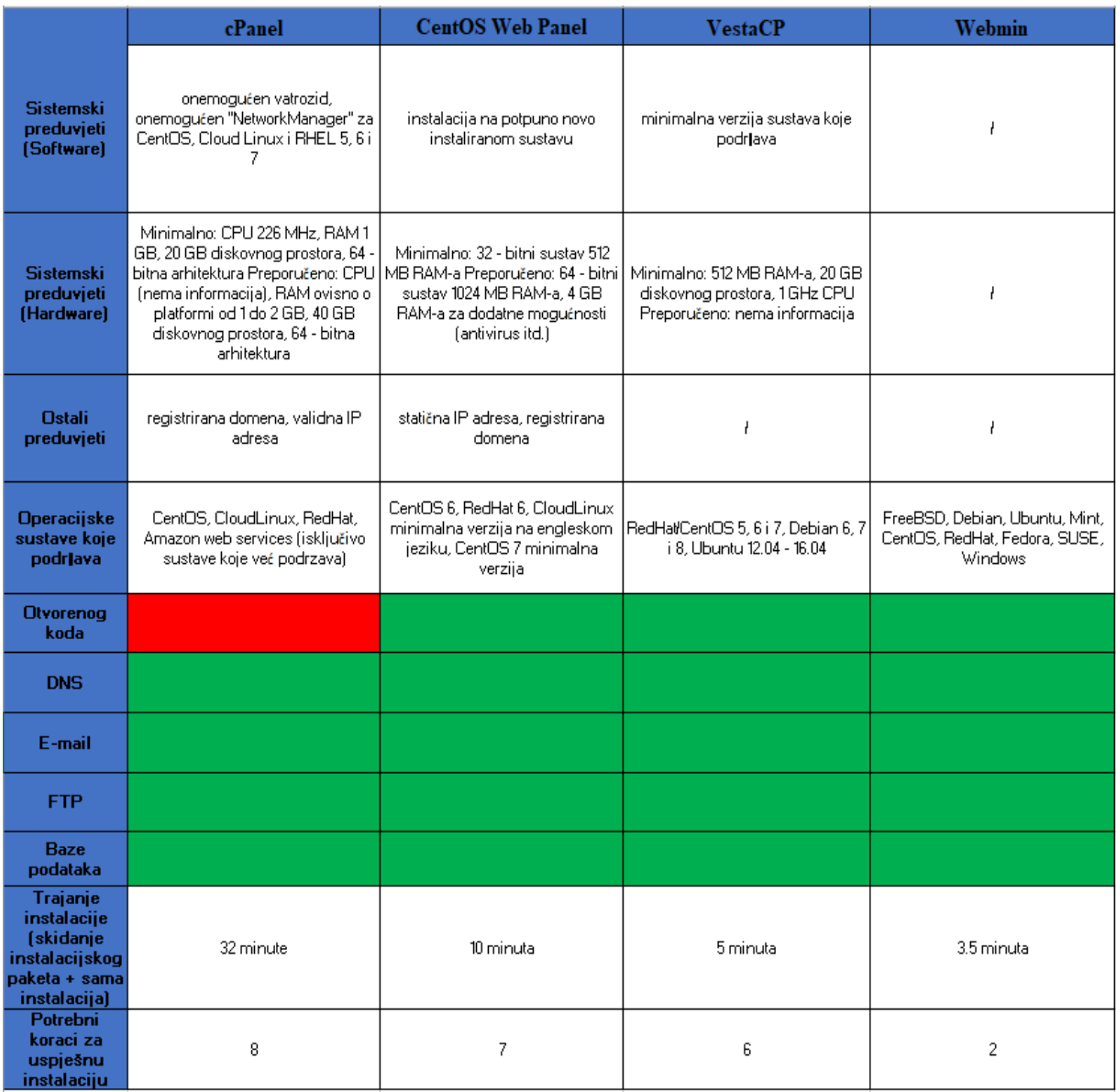

Tablica u kojoj su objedinjeni svi rezultati pokazuje kako su sva četiri web panela slični. Što i ne čudi jer svima je zadaća ista - olakšati administraciju web stranice. Software-ski preduvjeti se razlikuju za svaki web panel pojedinačno. Webmin čak i ne daje nikakve informacije o tome koji su software-ski preduvjeti za uspješnu instalaciju. Hardware-ski preduvjeti za svaki web panel se također razlikuju, ali su minimalni zahtjevi iznenađujuće niski s obzirom što sve nude. Webmin opet ne daje nikakve službene informacije o tome koji su minimalni hardware-ski preduvjeti. Od ostalih preduvjeta jedino cPanel i CentOS Web Panel zahtijevaju registriranu domenu i validnu/statičnu IP adresu. VestaCP i Webmin nemaju nikakve dodatne zahtjeve. Operacijski sustavi koje podržavaju paneli se isto razlikuju u nijansama, dok im je CentOS zajednički i svi ga podržavaju. Otvorenog koda su CentOS Web Panel, VestaCP i Webmin dok je jedino cPanel komercijalni i plaća se. Administraciju DNSa, E-maila, FTP-a i baza podataka svi imaju kao opciju. Trajanje instalacije se razlikuje uvelike ako usporedimo ova četiri web panela. Tako cPanel koji se plaća oduzima i najviše vremena tijekom instalacije. Pune 32 minute. Zatim slijede CentOS Web Panel za 10 minuta, VestaCP za 5 minuta i Webmin sa uvjerljivo najkraćim trajanjem instalacije u svega 3,5 minuta. Koraci koji su potrebni za instalaciju se isto uvelike razlikuju, pa tako cPanel opet prednjači kako i sa dužinom instalacije, tako i sa brojem koraka koji su potrebni za završetak uspješne instalacije. Ukupno 8 koraka je bilo potrebno. Zatim slijede CentOS Web Panel sa 7, VestaCP sa 6 i Webmin sa svega 2 potrebna koraka. Webmin se iako službena dokumentacije ne odaje previše informacija o tome koji su sistemski preduvjeti pokazao kao vrlo jednostavan za instalirati i u vrlo kratkom vremenskom razdoblju.

#### 9. Zaključak

Cilj je ovoga rada analizirati koje su prednosti i nedostaci odabranih web hosting panela te ih ukratko okupiti u jednoj tablici na kraju rada i usporediti. Instalacija svih web hosting panela je bila uspješna i bez većih poteškoća ili nejasnoća. Izbor koji web hosting panel odabrati nije lak jer ih ima mnogo i treba uzeti u obzir koliko je velik budžet za projekt. Cilj rada je bio odabrati jedan koji nije besplatan, odnosno ima probnu verziju i ostala tri koja su otvorenog koda i potpuno besplatni te analizirati. Najčešći set mogućnosti (administracija DNS-a, E-mail, FTP i baze podataka) imaju svi – bili besplatni ili se plaćaju. Sistemski preduvjeti koja sva 4 web hosting panela (osim Webmin za kojeg nema podataka o tome koji su minimalni zahtjevi za instalaciju, kako za software tako i za hardware) zahtijevaju su skoro slični za sve. Od ostalih preduvjeta, jedino cPanel i CentOS Web Panel zahtijevaju statičnu IP adresu i registriranu domenu. Od hardware-a isto tako, minimalni sistemski zahtjevi su izuzetno mali. Što se tiče preporučenih sistemskih zahtjeva – što više, to bolje. To se naravno odnosi na brzinu CPU-a i količinu RAM-a. Operacijske sustave koje podržavaju paneli su relativno slični. Kod sva 4 analizirana panela, u svakom se pojavljuje CentOS i RedHat. Što i nije iznenađujuće jer su jedni od najpoznatijih platformi na kojima su instalirani serveri. Treba naglasiti kako jedini panel koji podržava Windows kao platformu je Webmin. No, treba naglasiti kako se dokumentacija na njihovoj službenoj web stranici i ne ažurira često pa tu izjavu treba uzeti s oprezom. Podaci se za trajanje instalacije što uključuje skidanje instalacijskog paketa i trajanje same instalacije razlikuju uvelike. Tako jedini web hosting panel koji se plaća ima i najduži instalaciju, u ovom slučaju 32 minute. Besplatni se paneli prema ovoj analizi instaliraju brže. Tako CentOs Web Panel za 10 minuta, Vesta Control Panel za 5 minuta i Webmin za svega 3.5 minute. Koraci koji su potrebni za instalaciju se isto uvelike razlikuju. Opet jedini panel koji se plaća ima i najviše koraka koji su potrebni za završetak instalacije, odnosno 8 koraka za cPanel. CentOS Web panel za 7, Vesta Control Panel za 6 i Webmin za 2 koraka. Uzmemo li u obzir da trajanje instalacije u velikoj većini slučajeva nije bitan, može se zaključiti da se svi paneli instaliraju relativno brzo. Jer i 32 minute koliko je trajala instalacije za cPanel isto nije previše, ako će dobro ispunjavati svoju svrhu. No, ipak se plaća pored ostalih web hosting panela. Dakle, nije za svaki projekt. Koraci koji su potrebni za instalaciju su za sve panele u početku slični, jedini koji se u tom slučaju i prema trajanju instalacije i prema broju koraka koji su potrebni za instalaciju razlikuje je Webmin. Sa instalacijom u trajanju od samo 3.5 minute i svega 2 potrebna koraka, može se zaključiti da što se tiče jednostavnosti instalacije i brzine uvjerljivo nema premca u ovoj analizi. Odabir web hosting panela u prvom redu ovisi o podršci,

stabilnosti i sigurnosti. Plaćeni web paneli tu imaju prednost jer je podrška najčešće uvijek dostupna. Što se tiče sigurnosti i stabilnosti, to bi već bila tema za drugi rad i ne treba ulaziti u dubine. No, to ne znači da besplatni paneli nisu sigurni i stabilni. Software otvorenog koda može biti uvelike sigurniji od software zatvorenog koda zbog količine ljudi koja radi na njemu. Za primjer se može uzeti Windows i Linux. Windows je zatvorenog koda i ima relativno puno problema sa sigurnošću dok to kod Linuxa koji je otvorenog koda nije slučaj i puno je sigurniji. Sljedeći kriteriji za odabir panela je koje mogućnosti nudi te hoće li administracija uz pomoć odabranog panela olakšati rad ili u najgorem slučaju i otežati, što mu ne bi trebala biti svrha sama po sebi. Web hosting paneli su moćni alati za administraciju te svakako mogu olakšati rad u administraciji kako manjih projekata tako i većih i njih više.

### 10. Literatura

- 1. CentOS. URL: http://centos-webpanel.com/ (2017-09-08)
- 2. DNS (eng. Domain Name System) je distribuirani hijerarhijski sustav Internet poslužitelja u kojem se nalaze informacije povezane s domenskim nazivima, tj. o povezanosti IP adresa i njihovih logičkih (simboličkih) imena. URL: https://user.studio4web.com/knowledgebase/9/Sto-je-tocno-DNS.html (2017-09-09)
- 3. FTP (akr. od engl. file transfer protocol), protokol za prenošenje datoteka iz jednoga u drugo umreženo računalo. URL: http://proleksis.lzmk.hr/22242/ (2017-08-11)
- 4. Hostingadvice. URL: https://www.tecmint.com/web-control-panels-to-manage-linuxservers/ (2017-09-09)
- 5. Upute za instalaciju i ostala dokumentacija. URL: http://centoswebpanel.com/installation-instructions (2017-08-17)
- 6. Upute za instalaciju i ostala dokumentacija. URL: https://documentation.cpanel.net/display/ALD/Installation+Guide (2017-08-17)
- 7. Upute za instalaciju i ostala dokumentacija. URL: https://doxfer.webmin.com/Webmin/Main\_Page (2017-08-17)
- 8. Upute za instalaciju i ostala dokumentacija. URL: https://vestacp.com/docs/#how-toinstall-vesta (2017-08-17)
- 9. Usp. Cpanel. URL: https://documentation.cpanel.net/display/64Docs/Installation+Guide+- +System+Requirements (2017-09-08)
- 10. Usp. Khan, Athasham. Web Creation For Beginners, 2014. URL: https://books.google.hr/books?id=g4eqBAAAQBAJ&pg=PA205&dq=what+is+a+con trol+panel&hl=hr&sa=X&ved=0ahUKEwjPrZqFp8vVAhWCIsAKHVctDaoQ6AEIL DAB#v=onepage&q&f=false (2017-08-10)
- 11. Usp. Oxforddictionaries. URL: https://en.oxforddictionaries.com/definition/host (2017-09-08)
- 12. Usp. Serverpronto. URL: https://www.serverpronto.com/spu/2015/10/comparison-ofthe-top-5-web-hosting-control-panels/ (2017-09-08)